# **Практическое занятие по курсу СПО**

### **Командный интерпретатор и основы программирования на shell**

**Основы регулярных выражений**

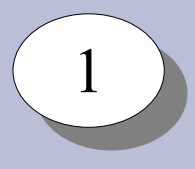

## Рассматриваемые темы

- **> Порядок выполнения команд**
- Перенаправление ввода-вывода
- **> Основы регулярных выражений**
- Создание скриптов
- > Программирование на shell
- **> Выполнение задач по расписанию**

### $\overline{a}$ 2

# **Выполнение программ в системе**

- Операционная система многопользовательская многозадачная
- Каждый процесс выполняется с правами определённого пользователя
- Система различает пользователей и группы пользователей
- UID, GID числовые идентификаторы пользователя и группы
- /etc/passwd список пользователей в системе
- $\cdot$  /etc/group список групп в системе
- $\bullet$  Первый процесс в системе init. Запускается ядром с UID=0, GID=0
- Есть системные вызовы для смены UID и GID
- •Изменить свой UID может только процесс с UID=0
- Сервисы (демоны) запускаются и управляется системой инициализации
- Программы пользователя запускаются из сессий интерпретаторов команд

# Командный интерпретатор и его роль в системе

- Обеспечивает пользовательский интерфейс командной строки
- Позволяет пользователю запускать программы
- Позволяет пользователю управлять запущенными программами
- Предоставляет возможность создания и исполнения файлов с последовательностями команд - скриптов
- •Имеет набор встроенных команд
- •Часть системных утилит, в т.ч. управления процессами запуска / остановки системы, написаны на языке командного интерпретатора

Общий формат вызова команды выглядит следующим образом:

\$ command -f --flag --key=parameter argument1 agrument2 ...

### |<br>|-4

# **Общий вид POSIX-программы**

```
C:#include <stdio.h>
#define MAX 7
```

```
int main(int argc, char* argv[], char* env[]) {
char buf[MAX];
```

```
fprintf(stdout, "argc = \delta d \n\cdot", argc);
for (int i = 0; i < argc; i++)printf("argv[%d] ==> %s\n", i, argv[i]);
```

```
fprintf(stdout, "%s\n", "Press <enter>");
fgets(buf, MAX, stdin);
```

```
return 0;
```
}

# **Общий вид POSIX-программы**

При запуске программе предоставляется:

- массив аргументов командной строки,
- массив переменных окружения,
- открытые файловые дескрипторы STDIN, STDOUT, STDERR.

По окончанию выполнения программа выдаёт код возврата.

Программа может использовать внешние (динамические) библиотеки:

- стандартные библиотеки POSIX,
- дополнительные библиотеки

### Выполнение программ

• Получение кода возврата:

```
$ echo 'Hello, world!'
$echo$?
```
• Последовательное выполнение программ:

\$ cd; ls

• Логическое "И"

\$ cd /tmp/0 && ls

• Логическое "ИЛИ"

\$ cd /tmp/0 || mkdir /tmp/0

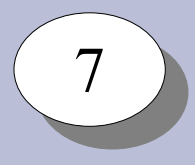

## **Выполнение программ**

Фоновый режим выполнения команд:

- Перевести команду из переднего плана в фон: Ctrl+Z; bg
- Запустить команду в фоне: \$ command &
- Получить список команд в фоновом режиме: \$ jobs
- Вывести команду из фона на передний план: \$ fg
- Прервать выполнение команды переднего плана: Ctrl+C

### Выполнение программ

Получить список процессов: \$ ps; ps aux

Послать сигнал процессу: \$ kill -<signal> <pid>

Остановить процесс: \$ kill -SIGSTOP <pid>

Продолжить выполнение: \$ kill -SIGCONT <pid>

процесс SIGCONT продолжить процесс

- процесс SIGSTOPостановить
- SIGQUIT завершить
- процесс
- процесс SIGTERM - завершить
- $SIGKILL$ уничтожить
- Список сигналов:  $$$  kill  $-1$

### $\overline{\phantom{a}}$ 9

### **Потоки ввода-вывода**

Стандартные потоки ввода-вывода:

- STDIN стандартный поток ввода
- STDOUT стандартный поток вывода
- STDERR стандартный поток ошибок

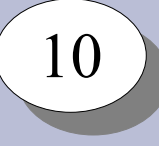

## **Потоки ввода-вывода**

Списки открытых файловых дескрипторов процесса – в /proc/ $\leq$ pid $>$ fd/:

```
# cat /proc/33943/cmdline ;ls -l /proc/33943/fd/
/bin/bash
total 0
lrwx------ 1 root root 64 Mar 16 02:27 0 -> /dev/pts/0
lrwx------ 1 root root 64 Mar 16 02:27 1 -> /dev/pts/0
lrwx------ 1 root root 64 Mar 16 02:27 2 -> /dev/pts/0
lrwx------ 1 root root 64 Mar 16 02:27 255 -> /dev/pts/0
[root@lab-00 ~]# cat /proc/1905/cmdline; ls -1 /proc/1905/fd/
/usr/sbin/lighttpd -D -f /etc/lighttpd/lighttpd.conf
total 0
lrwx------ 1 root root 64 Mar 16 02:27 0 -> /dev/null
lrwx------ 1 root root 64 Mar 16 02:27 1 -> /dev/null
lrwx------ 1 root root 64 Mar 16 02:27 2 -> 'socket:[550039]'
l-wx------ 1 root root 64 Mar 16 02:27 3 -> /run/lighttpd.pid
lrwx------ 1 root root 64 Mar 16 02:27 4 -> 'socket:[550043]'
l-wx----1 root root 64 Mar 16 02:27 5 -> /var/log/lighttpd/error.log
l-wx----1 root root 64 Mar 16 02:27 6 -> /var/log/lighttpd/access.log
lrwx----1 root root 64 Mar 16 02:27 7 -> 'anon inode:[eventpoll]'
lr-x------ 1 root root 64 Mar 16 02:27 8 -> 'pipe:[550052]'
l-wx------ 1 root root 64 Mar 16 02:27 9 -> 'pipe:[550052]'
```
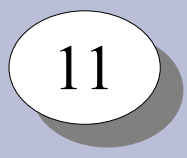

## **Потоки ввода-вывода**

Перенаправление потоков ввода-вывода

STDOUT STDIN

Вывод в файл:  $$$  cat > file

Запись в конец файла: \$ cat >> file

Ввод из файла: \$ cat < file

Ввод до разделителя: \$ cat <<END Hello, world! END

Ввод из файла и вывод в файл:

\$ cat <file >file1

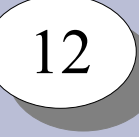

### **Потоки ввода-вывода**

Конвейеры:

\$ ls | sort \$ cat file | head -n 10 | tail -n 5 \$ cat file | grep 'http://'

Устройства для перенаправления потоков ввода-вывода:

```
/\text{dev}/\text{null} - "пустое" устройство, в которое можно
                записывать
/dev/zero - "нулевое" устройство, из которого можно
                прочитать нули
```
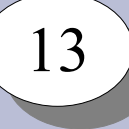

# **Регулярные выражения**

- Язык описания шаблонов текста
- Позволяют:
	- проверить наличие заданного шаблона в тексте
	- выделить в соответствии с шаблоном одну или несколько подстрок из текста

Простейшие шаблоны:

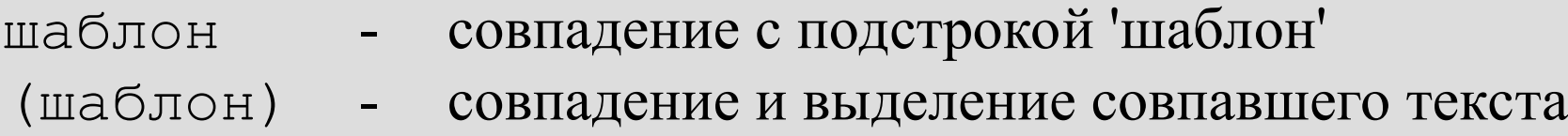

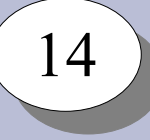

## **Регулярные выражения**

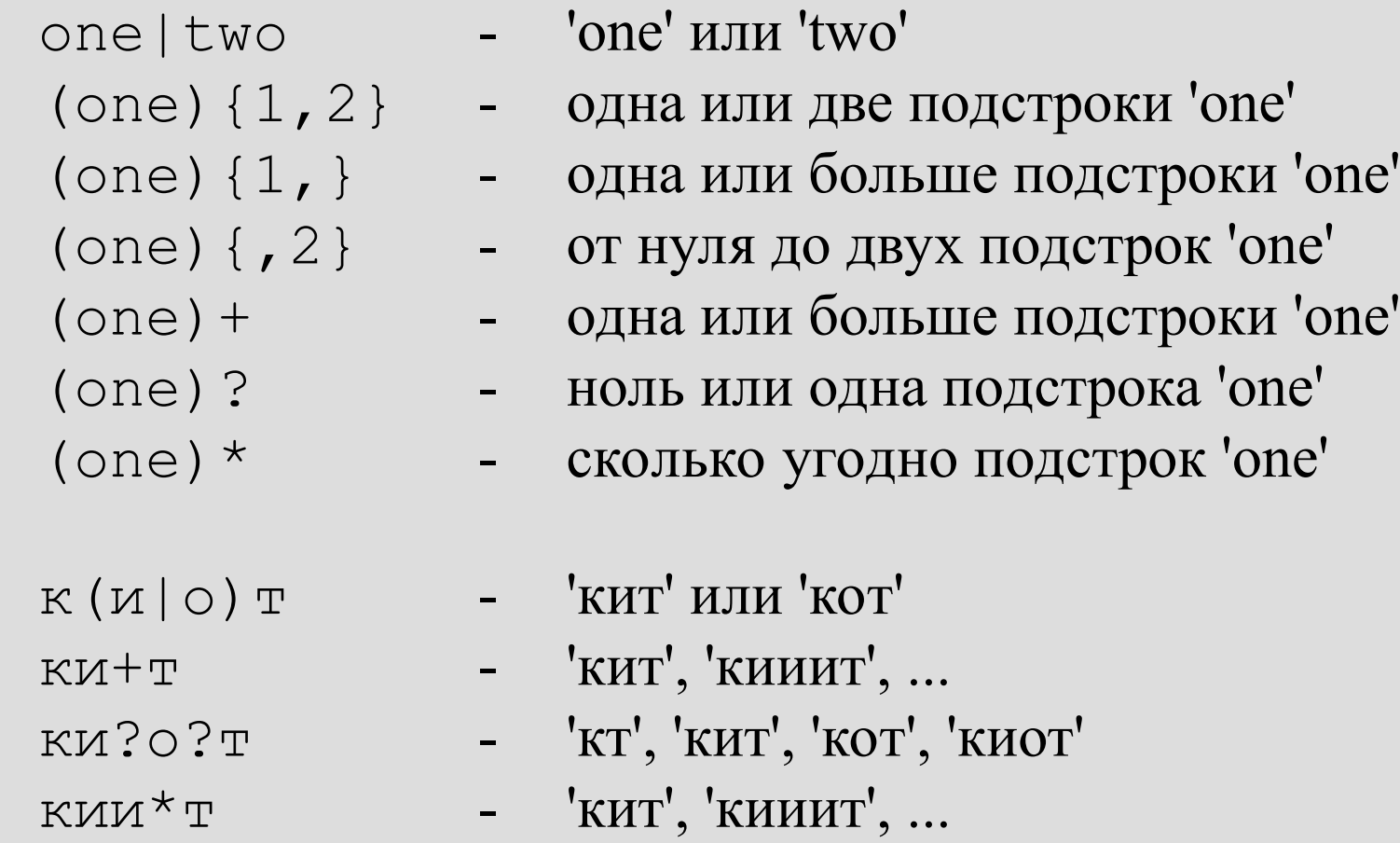

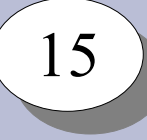

## Регулярные выражения

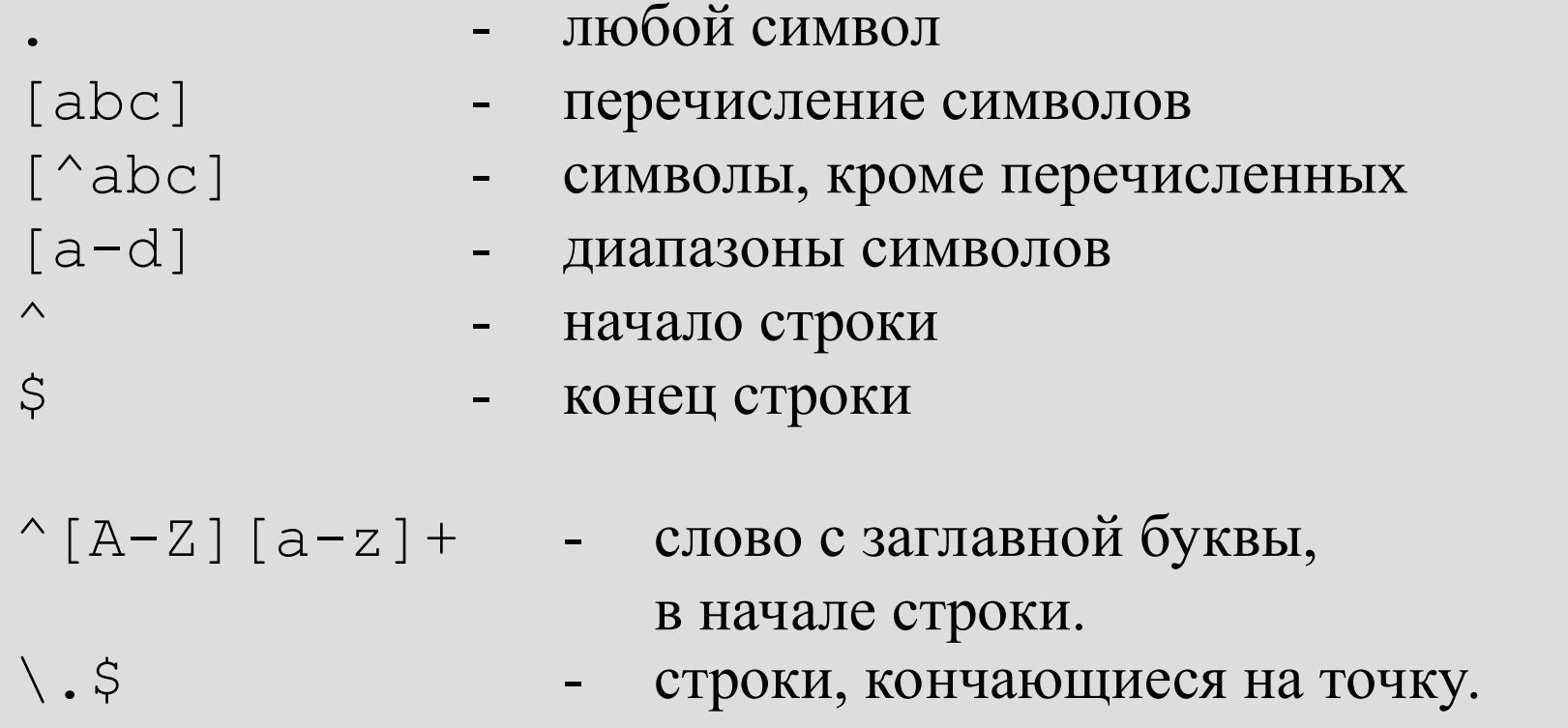

Регулярные выражения:

- а.\*а л**абораторна**я<br>- а[^а]+ л**абор**аторная • жадные
- ленивые

# Утилита grep

grep - фильтр текста.

- \$ grep шаблон [файл]
- 
- ПОИСК И ВЫВОД СОВПАДАЮЩИХ строк
- \$ grep v шаблон [файл] поиски вывод не совпадающих строк

### Примеры использования:

- \$ 1s /bin | grep ''[a-c].\*a'
- $$ 1s / bin |$  grep ''[a-b].\*[n-z]\$'
- $\text{Spec}$  -v '' \*\(#\|\$\)'  $$~qrep$  -E -v '^ \* (#|\$)'
- egrep -v  $\begin{array}{ccc} & \cdot & \cdot & \cdot \\ & & \cdot & \cdot \\ & & & \cdot & \cdot \\ & & & & \cdot \end{array}$  $\varsigma$

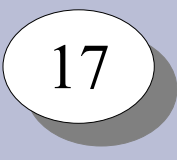

## **Утилита sed**

sed – строковый редактор

```
Поиск и замена текста с sed:
$ sed 's/шаблон/замена/[ig]'
```
### Примеры:

```
$ date
Пнд Окт 13 09:55:26 MSK 2014
$ date | sed 's/Окт/Янв/'
Пнд Янв 13 09:55:56 MSK 2014
$ date | sed 's/Окт/Янв/' | sed 's/^[^ ]\+ \+//'
Янв 13 09:56:41 MSK 2014
\varsigma
```
## **Утилита awk**

18 18

awk – скриптовый язык обработки текстовой информации

Общий вид программы awk: \$ awk '/шаблон/ {действие;} /шаблон/ {действие;} ...'

```
Примеры:
```

```
$ ls -l /bin | head -4
total 5596
lrwxrwxrwx 1 root root 4 Feb 25 05:30 awk -> gawk
-rwxr-xr-x 1 root root 19064 Apr 20 2008 basename
-rwxr-xr-x 1 root root 549368 Mar 27 2008 bash
$ ls -1 /bin | awk '/^-/ {print $9"\t->\t"$3":"$4"\t"$1;}' \
| head -5
basename -> root:root -rwxr-xr-x
bash -> root:root -rwxr-xr-x
bzip2 -> root:root -rwxr-xr-x
bzip2recover -> root:root -rwxr-xr-x
cat -> root:root -rwxr-x
```
# Скрипты

- Текстовые файлы с последовательностями команд:
	- необходимо указать, что это программа:
		- право выполнения.
- Могут быть на разных программных языках:
	- необходимо указать shell как интерпретатор:
		- специальный формат первой строки файла

```
$ cat >hello.sh <<END
#!/bin/sh
echo 'Hello, world!'
FND
$ chmod a+x hello.sh
$ ./hello.sh
Hello, world!
\varsigma
```
# Переменные shell

Переменные:

- окружения
- пользователя

Присваивание значений:

 $5 A=10$ 

- $\$$  A=A
- \$ А='Текст с пробелами'
- \$ А="Текст с переменными"

Список переменных: \$ set

Использование значений:  $S$  B= $SA$ 

- $S$   $C = "B = SB"$
- $$echo $C, "C=\$C"$

```
Запись вывода команды в переменную:
```
- \$ DATE='date'; echo \$DATE
- \$ A='ls /bin | grep ''bash' | head -n 1'; echo \$A

Условное выполнение:

```
if ... ; then ....; else ...; fi
```
\$ if /bin/true; then echo 'True'; else echo 'False'; fi True \$ if /bin/false; then echo 'True'; else echo 'False'; fi False

```
$ if ls /bin/ | grep -q 'true'; then
  echo 'True'
 else
  echo 'False'
 f_1
```

```
$ /bin/true && echo 'True'
$ /bin/false || echo 'False'
```
Проверка условий: /usr/bin/test ; /usr/bin/[

- Для файлов:
- -f /bin/bash
- -x /bin/bash
- -r /bin/bash -
- $-w \sim /$ .bashrc -
- -d /bin
- файл существует
- файл есть и может быть выполнен  $\frac{1}{2}$
- файл есть и может быть прочитан
- файл есть и может быть записан
- каталог существует

```
Пример:
$ [ -w ~/.bashrc ] && echo "yes"
```
\$ if [ -w ~/.bashrc ]; then echo "yes"; fi

Проверка условий:

- Для чисел:
- '10' -eq '10' равно
- $'10'$  -ne  $'5'$  не равно
- '10' -gt '5' больше
- $'10' -1t$  '20' меньше
- 
- 
- -

- Для строк:
- 
- 
- 'строка' == 'строка' строки совпадают
- 'Строка' != 'строка' строки не совпадают
- -n 'строка' строка не пустая
- z '' строка пустая
	-
	-

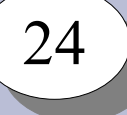

### Циклы:

while команда; do список команд; done until команда; do список команд; done for переменная in список значений; do команды; done

### Примеры:

- \$ while /bin/true; do echo "Y"; sleep 1s; done \$ until /bin/false; do echo "N"; sleep 1s; done
- \$ for i in `ls /bin`; do echo \$i; done \$ for i in `seq 1 10`; do echo \$i; done

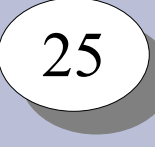

# **Выполнение команд в заданное время**

- Запуск программ в нужное время обеспечивает демон crond.
- Получить / изменить настройки crond для пользователя:
	- \$ crontab -l; crontab -e
- Формат файла crontab:

```
 SHELL=/bin/sh
  MAILTO=user@domain.tld
  5 0 * * * $HOME/bin/daily.job >> $HOME/tmp/out 2>&1
 15 14 1 * * $HOME/bin/monthly
 23 */2 * * * echo "run at 00:23,02:23, ..."
  5 4 * * sun echo "run at 04:05 every sunday"
  @reboot $HOME/bin/init_after_reboot
```
- Файлы расписаний процессов пользователей: /var/spool/cron/
- Файлы расписаний для системных процессов: /etc/crontab, /etc/cron.d/, /etc/cron.daily/, /etc/cron.hourly/, /etc/cron.weekly/, /etc/cron.montly/ .